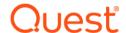

# Foglight ® for SAP ASE 7.1.0 Release Notes

## Developed and tested for Foglight Management Server 7.1.0

## September 2023

These release notes provide information about the Foglight <sup>®</sup> for SAP ASE 7.1.0 release.

### Topics:

- · Welcome to Foglight for SAP ASE
- · New in this release
- · Resolved issues and enhancements
- Known issues
- · System requirements
- · Product licensing
- · Getting started with Foglight for SAP ASE
- · About us

# Welcome to Foglight for SAP ASE

Foglight <sup>®</sup> for SAP ASE enables Foglight to monitor SAP ASE database systems. The cartridge monitors database resource utilization for capacity planning, problem determination, and trend analysis, in both real-time and historical time.

These Release Notes cover the resolved issues, known issues, workarounds, and other important information about the 7.1.0 release of Foglight for SAP ASE. Review all sections before starting the installation.

# New in this release

Version 7.1 of Foglight for SAP ASE contains the following new features and updates:

### **Security Enhancements**

- Updated Java JRE used by Foglight to version 17.0.8
- · Updated third-party libraries
- Add the ability to remove literals from queries collected. Supported for selected database cartridges. check relevant release notes.

## **Foglight Agent Manager Enhancements**

· FgIAM HA partitions will now automatically fail back to the highest priority FgIAM

## **User Experience Enhancements**

- Revised the header across all foglight dashboards to include new breadcrumbs, timeframe selector, and reports
- Open source and No-SQL database menus are now conveniently located under the "Databases" menu on the left for easy navigation
- · Change the location of the "Pin" button for the left navigation bar
- · Improve Query Insight layout to allow change of width between the two parts of the screen

# Resolved issues and enhancements

The following table provides information about the resolved issues and enhancements for Foglight for SAP ASE 7.1.0:

| Issue ID | Resolved issue                              | Domain              |
|----------|---------------------------------------------|---------------------|
| FOG-6325 | Allow configuration of chartset in RS agent | Foglight for SAP RS |
| FOG-5670 | Add debug messages for loadIniFile function | Foglight for SAP RS |

# **Known issues**

The following is a list of issues known to exist at the time of release.

## Sybase\_RS Agent

Table 1. Sybase\_RS Agent related known issues

| Issue ID   | Known issue                                                                                                    |
|------------|----------------------------------------------------------------------------------------------------|
| CR-0130361 | The Sybase_RS agent does not launch on AIX 5.2.                                                                                                    |
|            | <b>Workaround</b> : Since the Sybase_RS agent has the ability to perform most of its monitoring remotely, implement the following workaround:                                                                                 |
|            | 1 Choose another server which has the Sybase software (either ASE or Replication<br>Server) installed.                                                                                                    |
|            | 2 Set up the interfaces file so it has the Sybase Replication Server entry and entries for<br>all of the other associated Sybase Servers (RSSD server, Primary Data Server,<br>Replicate Data Server etc.) being monitored.   |
|            | 3 Configure an instance of the Sybase_RS agent on this server (the server selected in<br>step 1) to monitor the Replication Server running on the AIX 5.2 server.                                                             |
|            | <b>NOTE:</b> Since the Sybase_RS agent is monitoring the Sybase replication server remotely, the tables related to the replication server error log ( <i>RS_ErrorlogDetail and RS_ErrorlogSummary</i> ) do not post any data. |
| CR-0168297 | Memory leak on Windows platform.                                                                                                    |
|            | <b>Workaround</b> : This is a Sybase Open Client API issue and a case is currently open with Sybase.                                                                                                    |
| CR-0230496 | The RS_PartitionStatus rule does not auto-clear after the partition is reset from Offline to Online.                                                                                                    |
|            | <b>Workaround</b> : This rule event must be manually cleared because we do not report partition online statuses which could possibly result in a data overload within the Foglight database.                                  |

Table 1. Sybase\_RS Agent related known issues

| Issue ID           | Known issue                                                                                                    |
|--------------------|----------------------------------------------------------------------------------------------------|
| CR-0230497         | Latency and Synchronizing Servers. Invalid latency values reported in the RS_Latency table.                                                                                                    |
|                    | <b>Workaround</b> : In order to report accurate latency values, all Replication Servers, Primary, and Replicate data servers within an ID server domain must be synchronized.                                                                                                    |
| CR-0231424         | The RS_ConnectionStatus rule does not trigger an alarm, even when the rule conditions are met.                                                                                                    |
|                    | <b>Workaround</b> : There is currently no workaround for this issue. It will be fixed in a future server release.                                                                                                    |
| PR-063489          | The RS_Latency_Graph view has an incomplete view label.                                                                                                    |
|                    | <b>Workaround</b> : There is currently no workaround for this issue. It will be fixed in a future server release.                                                                                                    |
| PR-063860          | The agent properties do not display the Agent/DCM versions after the agent starts successfully.                                                                                                    |
|                    | <b>Workaround</b> : There is currently no workaround for this issue. It will be fixed in a future server release.                                                                                                    |
| PR-068260          | Unusual table names appear in the Data Browser view for the Sybase_RS agent. The RS_ThreadSummary and RS_PartitionSpaceUsedTrend table names should be listed as the table name followed by the identity columns. Only their identity columns appear in the table's hierarchy. For example, the RS_PartitionSpaceUsedTrend table should be listed as: RS_PartitionSpaceUsedTrend /apps/sybase/sybase1253/data/sq2 104 sq2 /apps/sybase/. Instead, this table is listed as:/apps/sybase/sybase1253/data/sq2 104 sq2 /apps/sybase/. |
|                    | <b>Workaround</b> : There is currently no workaround for this issue. It will be fixed in a future server release.                                                                                                    |
| PR-068923          | The '/n' character appears in the RS_ErrorLogMsg rule message.                                                                                                    |
|                    | <b>Workaround</b> : There is currently no workaround for this issue. It will be fixed in a future server release.                                                                                                    |
| PR-069037          | Some of the graphical views display incorrect view legends.                                                                                                    |
|                    | <b>Workaround</b> : There is currently no workaround for this issue. It will be fixed in a future server release.                                                                                                    |
| SDB-353<br>SDB-352 | On the Databases dashboard, the <b>Up Since</b> and <b>Workload Info</b> columns are not populated for Sybase_RS agent entries. That is because the Sybase_RS agent is not a database monitoring agent. This is an expected behavior.                                                                                                    |

# Sybase\_MDA Agent

Table 2. Sybase\_MDA Agent related known issues

| Issue ID   | Known issue                                                                                                    |
|------------|----------------------------------------------------------------------------------------------------|
| CR-0147037 | The EngineSummary Table shows intermittent negative values for cpu_busy_pct.                                                                                                    |
|            | Workaround: There is currently no workaround for this issue.                                                                                                    |
| CR-0203573 | There are an excessive number of messages in the Foglight Management Server log. If the Sybase_MDA agent attempts to collect from a database where the user does not have a login or permission to access the data, then an error message will be written to the client log file with details on how to resolve the issue. If the agent continues running without the user permission level being modified, this results in several messages being written to the client FMS log file each collection cycle. |
|            | <b>Workaround</b> : There is currently no workaround for this issue. It will be fixed in a future server release.                                                                                                    |

Table 2. Sybase\_MDA Agent related known issues

| Issue ID   | Known issue                                                                                                    |
|------------|----------------------------------------------------------------------------------------------------|
| CR-0230499 | The RS_Latency_Graph view has an incomplete view label.                                                                                                    |
|            | Workaround: Expected Sybase behavior.                                                                                                    |
| CR-0230598 | The Sybase_MDA agent does not work on Windows. The agent has trouble automatically running the rapsinstall2*.sql scripts under Foglight 5 due to the use of a relative directory path name.                                                   |
|            | <b>Workaround:</b> To work around this, manually run <i>rapsinstall2.sql</i> for any monitored ASE and then manually run <i>rapsinstall2_ase15.sql</i> for any ASE of version 15.X. This is applicable to Windows 2000 and Windows 2003 only. |
|            | For example, to manually run rapsinstall2.sql:                                                                                                    |
|            | c:                                                                                                    |
|            | c:\>cd Program files\Quest Software\Foglight                                                                                                    |
|            | <pre>c:\&gt; Program files\Quest Software\Foglight&gt; cd config\Sybase\scripts&gt; isql -Usa -P<password> -S<servername></servername></password></pre>                                                                                       |
|            | -i .\rapsinstall2.sql -o rapsinstall2_out.txt                                                                                                    |
|            | If the ASE of interest is version 15.X, also do this:                                                                                                    |
|            | > isql -Usa -P <password> -S<servername> -i .\rapsinstall2_ase15.sql -o rapsinstall2_ase15_out.txt</servername></password>                                                                                                    |
| CR-0230645 | The agent parameter Exclusion list name is not the same as in Foglight 4.                                                                                                    |
|            | Workaround: There is currently no workaround for this issue.                                                                                                    |
| CR-0230847 | The Agent Version and Stored Procedures Version fields are blank.                                                                                                    |
|            | Workaround: There is currently no workaround for this issue.                                                                                                    |
| CR-0230878 | The SYBM_ASE_Availability view does not show the name of the Sybase server.                                                                                                    |
|            | Workaround: There is currently no workaround for this issue.                                                                                                    |
| CR-0231131 | Data for <i>UsersBlocked</i> view gets displayed in <i>UsersBlocking</i> view.                                                                                                    |
| 00.0004400 | Workaround: There is currently no workaround for this issue.                                                                                                    |
| CR-0231189 | UsersBlocking view shows incorrect data.                                                                                                    |
| OD 0004000 | Workaround: There is currently no workaround for this issue.                                                                                                    |
| CR-0231209 | Received exception: position beyond end of string from BenchMarkTimes.                                                                                                    |
| DD 070030  | Workaround: There is currently no workaround for this issue.                                                                                                    |
| PR-070038  | The view list includes an extra database name in some of the views.                                                                                                    |
| PR-070055  | <b>Workaround</b> : There is currently no workaround for this issue. It will be fixed in a future release.  The <i>Cache_Efficiency</i> Rule does not have a property named <i>dcache_name</i> .                                              |
| FR-070000  | - · · · · · · · · · · · · · · · · · · · · · · · · · · · · · · · · · · ·                                                                                                    |
| PR-070213  | <b>Workaround</b> : There is currently no workaround for this issue. It will be fixed in a future release.  Two similar views, SYBM_DbSpaceTrendBar and YBM_DiskSpaceTrendBar, do not show                                                    |
| 117-010210 | data.                                                                                                    |
|            | Workaround: There is currently no workaround for this issue. It will be fixed in a future release.                                                                                                    |
| SDB-414    | Excluding databases can only be done by populating the Exclude DBs list manually in the Sybase_MDA agent properties.                                                                                                    |
|            | Workaround: There is currently no workaround for this issue.                                                                                                    |

# **Sybase Dashboards**

Table 3. Sybase Dashboard related known issues

| Issue ID  | Known issue                                                                                                    |
|-----------|----------------------------------------------------------------------------------------------------|
| FOM-978   | Some collection data might not be displayed in the following dashboards when monitoring SAP ASE 15.7.  • Global View - Workload • Quick View - Total Wait Events • Homepage - Devices - DB Space - DB Segment • Top Activity - System Wait Events • Top Activity - Spinlocks • Top Activity - Execution Time • Top Activity - Top Hash - Server Statistics - Waits • Buffer Pools - Data Cache Spinlocks • Databases - DB Spaces - Segment • Databases - Table Spaces • Databases - Table Performance |
| SYFOG-123 | Lots of data are not synchronized in the FMS Federator.  NOTE: SAP ASE cartridge does not support Federation.                                                                                                    |
| SDB-407   | Sybase reports are only be accessible by those Foglight users whose accounts include the Sybase Admin role.                                                                                                    |
| N/A       | Roles mechanism. To view the new Sybase dashboards, a user must have the minimum privileges of:  • Foglight Operator  • Sybase Administrator  To activate or deactivate agents from the Sybase dashboards, the user must have Foglight administrator privileges.  Workaround: There is currently no workaround for this issue. It will be fixed in a future release.                                                                                                    |
| N/A       | On the <i>Top Activity</i> dashboard, <b>SQL Details</b> tab, long SQL statements are displayed across multiple table rows. <b>Workaround</b> : There is currently no workaround for this issue. It will be fixed in a future release.                                                                                                    |
| N/A       | When creating a new agent, the <i>Server Configuration</i> collection and <i>Space Trending</i> collection are updated only after one hour (until then, data is not available).  Workaround: There is currently no workaround for this issue. It will be fixed in a future release.                                                                                                    |
|           | ,                                                                                                    |

# **Upgrade**

A direct upgrade to Foglight for SAP ASE 7.1.x is only available from version 5.9.7.24 or later. Customers that are running older versions of the product must first upgrade to version 5.9.7.24 and then upgrade to version 7.1.x.

Foglight for SAP ASE 7.1.x requires:

- Management Server version 7.1.x.
- Agent Manager version 7.1.x

# System requirements

Before installing Foglight for SAP ASE, ensure that your system meets the following minimum hardware and software requirements:

# System requirements

To learn about the system requirements for these components, refer to the Foglight Release Notes and Foglight System Requirements and Platform Support Guide.

# Hardware requirements

For the hardware requirements of Foglight Cartridge for SAP ASE, refer to the Supported platforms table.

For the Foglight Management Server hardware requirements, refer to the Foglight System Requirements and Platform Support Guide.

# Software requirements

# **Recommended SAP ASE Configuration**

The values below are minimum requirements for the given parameters:

| Value                                    | Requirement |
|------------------------------------------|-------------|
| sp_configure 'number of locks'           | 50000       |
| sp_configure 'number of open objects'    | 2500        |
| sp_configure 'number of open indexes'    | 1500        |
| sp_configure 'number of open partitions' | 1000        |
| sp_configure 'permission cache entries'  | 50          |

# Supported platforms

Foglight for SAP ASE supports to monitor the following platforms:

- · Supported SAP versions:
  - Adaptive Server Enterprise: 15.x through 16
  - Replication Server: 15.0, 15.1, 15.2, 15.7, 16.0

**NOTE:** Version 5.9.5.10 allows remote monitoring, hence Supported Platforms are the same as the FgIAM supported platform list. Refer to the *Foglight System Requirements and Platform Support Guide* for the supported platforms.

# **Product licensing**

Foglight includes a licensing capability that restricts access to those features that are defined in the license. Any Management Server installation requires a license that grants access to server-specific parts of the browser interface and the features associated with them. Foglight cartridges are also license-protected. While some cartridges are covered by the base Foglight license (such as Foglight Agent Manager cartridges and the Foglight for Infrastructure), others may require an additional license.

Foglight for SAP ASE is covered by the base Foglight license that allows cartridges to be installed.

## To activate a trial or a purchased commercial license:

- 1 On the navigation panel, under Dashboards, click Administration > Setup > Manage Licenses.
- 2 Click Install.
- 3 In the Install License dialog box, click Browse.
- 4 In the file browser that appears, specify the location of the license file.
- 5 In the Install License dialog box, click Install License.

# Getting started with Foglight for SAP ASE

# Contents of the release package

The Foglight for SAP ASE 7.1.0 release package contains the following:

- · Foglight for SAP ASE cartridge:
  - DB\_Sybase-7\_1\_0.car
- · Product documentation, including:
  - Foglight for SAP ASE User and Reference Guide (PDF and online help)
  - Foglight for SAP ASE Release Notes (this document)

## Installation instructions

## **Upgrade**

SAP ASE cartridges former to 5.7.5.40 cannot be upgraded to the current SAP ASE cartridge version (7.1.x).

Workaround: upgrade the FMS to 7.1.x and install the latest SAP ASE cartridge

# **History data**

To maintain cartridge history, do not remove the legacy cartridge. For the same reasons as mentioned above, the history data in the legacy cartridge is not accessible from the new cartridge. Also, as mentioned in the workaround

above, both legacy and new SAP ASE cartridges can be installed side by side. Hence legacy history will be available via the legacy cartridge.

## Monitoring the SAP ASE instance

Same SAP ASE instance can be monitored by both Legacy SAP ASE agent and new SAP ASE agent (5.9.7.20), if unique FgIAM and unique SAP ASE user account are used for each account.

## **ASP** enhancements

- Changes in agent startup parameter (ASP) values no longer require the agent to be deactivated and reactivated for the change to take effect.
- Changes in agent startup parameter (ASP) values such that frequency and max rows are defined on a percollection basis. Edit the Collection Details list to define the frequency and max rows of each collection.

# Sybase open client

SAP ASE cartridge 7.1.0 does not require Sybase Open Client to be installed.

## Installation

After installing the cartridge, update the SAP ASE account for Foglight by manually downloading and running the scripts DB\_Sybase\_FirstRun\_Scripts located under Foglight > Dashboards > Administration > Agents > Cartridges > Components for Download.

- 1 Run script rapsAdmin.sql as sa user. This script creates only two helper stored procedures:
  - sp\_fgl\_addgrant and sp\_fgl\_adduser
  - isql -Usa -Ppassword -SserverName -i rapsAdmin.sql -o rapsAdmin.out
- 2 Run these scripts to complete the upgrade and to display the correct information on the new dashboards. For script execution instructions, see "Configuring Sybase Login Privileges" in the Foglight for Sybase User and Reference Guide. Failed to upgrade the user account will result in broken agent instances.
- 3 Once you have installed the cartridge, deploy the agent package. For complete information, see "Deploying agent packages to monitored hosts" in the Foglight Administration and Configuration Help. After upgrading the cartridge and starting the agent, the Agent log will display the database version, cartridge version, EBF level, and so on.
  - When you start using a new SAP ASE user or when the SAP ASE cartridge is upgraded with a new version, the stored procedures will be automatically reinstalled.
  - For RS cartridge you need to configure the path to the sql.ini file in the ASP with all the servers
    participating in the RS Agent. You can take the sql.ini file which exists in the Replication Server as
    an example.
  - When creating a new agent, it is recommended to clone all the default lists to new lists which will be
    used only for this agent in the same way you did with the legacy cartridge.

## **Post Installation Instructions**

After installing the Cartridge for SAP ASE, perform the configuration steps below:

To create a new SAP ASE user, run the following scripts as **sa** user (use your username and password).

```
exec sp_addlogin 'username' , 'password' , sybsystemprocs
exec sp_fgl_adduser 'username' , 'foglightGroup'
```

Grant mon\_role to 'username'

NOTE: The new user should have only one role: mon\_role.

## **Viewing the Cartridge for SAP ASE:**

On the navigation panel, under Dashboards, click *Administration > Cartridge > Cartridge Inventory*. For details specific to the installation of the cartridge agents, see the following sections.

#### Sybase Adaptive Server Prerequisites: Sybase\_MDA Agent

## Install Sybase\_MDA

The first pre-requisite is that the Sybase\_MDA feature be installed on the respective ASE. This feature is not automatically installed on all versions of Sybase ASE. A check the DBA can run is the query: "select \* from master..monState".

If the monitoring tables are not installed in your Adaptive Server (12.5.4 or later), have the Sybase DBA for the respective ASE follow the steps to install the tables listed in the Addendum at the end of this section.

For versions 15.x, there is no need for loopback and installmontables.

## Configure Sybase\_MDA

The Sybase\_MDA feature has numerous parameters to both turn on and turn off specific metrics and determine the amount of memory the ASE will set aside for these metrics.

Performance monitoring how has the ability to enable the user to set the per object statistics flag to off.

## **Configure ports**

Callback collections require communication between the Foglight Management Server and the Sybase server. Ensure that the port used by the Sybase host server is open between the Sybase host and the Foglight Management Server.

#### Sybase 'mon role' assigned

The Sybase login defined in the Foglight agent property for the respective agent must have the "mon\_role" assigned. This is also applicable to the 'sa' login.

Command to execute via ISQL or other client tool:

```
grant role mon_roleto_<logon_name>
```

## Sybase Adaptive Server Pre-requisites: Sybase\_RS Agent

The Sybase\_RS agent requires separate common logins to be created for the Replication Server, the RSSD data server, the Primary data server, and the Replicate data server.

- Replication Server Create a user with no special permission for each Replication Server being monitored.
- RSSD data server Create a login for RSSD data server. Create a user with the same login name for the RSSD database. This user should be a member of the rs\_systabgroup.
- Primary data server Create a login with the replication\_role in each Primary data server. Create a user
  with the same login name for the Primary database.
- Replicate data server Create a login in each Replicate data server. Create a user with the same login
  name for the Replicate database. This user should have selected permission for the rs\_lastcommit table.

**NOTE:** Refer to the Sybase\_RS "Setting Connection Details" topic in the Managing Sybase Database Systems online help for more information.

#### Addendum

Preparation of the ASE version 12.5.4 or later for Foglight Cartridge for SAP ASE

#### **Install MDA**

If the monitoring tables are not installed in your Adaptive Server (12.5.4 or subsequent release), have the Sybase DBA for the respective ASE follow these steps to install the tables.

First, a server named "loopback" must be included in sysservers before installing the scripts for the MDA tables. Proxy tables for the monitoring tables are not created by default when you configure Adaptive Server. The tables are created in the second step using the installmontables script that is included in the Adaptive Server install (located in the \$SYBASE/ASE-12 5/scripts directory).

1 Create a loopback server entry in ISQL:

```
Logon to Ada. and execute:
sp_addserver 'loopback', null, <ASE server name> go
```

2 Execute the installmontables script located in the \$SYBASE/ASE-12\_5/scripts directory (\&SYBASE\&/ASE-12\_5/scripts for Windows) using ISQL:

```
isql -Usa -P<sa password> -S<server name> -n -
i%SYBASE%/%SYBASE ASE%/scripts/installmontables
```

## Adaptive Server Enterprise configuration parameters

Sybase\_MDA agent requires the following configuration for it to run correctly and gather the specified data for the Foglight Management Server.

The values shown for the following parameters are the minimum required values that the Foglight Cartridge for SAP ASE 5.9.3.10 needs for proper data collection and reporting. Any of these parameter values could be increased if necessary. (You can copy, paste, and execute the following script into an ISQL or other client session.)

```
sp configure "statement cache size" <size of cache>
sp configure "errorlog pipe max messages",1000
sp configure "max SQL text monitored",256
sp configure "sql text pipe max messages",3000
αo
sp_configure "statement pipe max messages",3000
αo
-- Flags
sp_configure "enable stmt cache monitoring" , 1
ao
sp configure "enable literal autoparam" [0|1]
sp configure "enable monitoring", 1
sp_configure "sql text pipe active", 1
sp configure "errorlog pipe active", 1
sp configure "per object statistics active",1
ao
```

```
sp_configure "statement statistics active",1
go
sp_configure "statement pipe active",1
go
sp_configure "wait event timing",1
go
sp_configure "SQL batch capture",1
go
sp_configure "process wait events",1
go
```

The following tables list proprietary Sybase flags and the Sybase\_MDA agent tables dependent upon them. If any of the settings do not have values that fall in the recommended value range, data collection will issue complaints and fail to successfully collect; indicating that some MDA table collection was canceled as a result of the flags being set incorrectly. To prevent these alerts from occurring, use the appropriate Data Management properties to disable the collection that is failing to collect. Below is a listing of Sybase\_MDA agent tables and the configuration settings they depend on:

| Foglight Table  | Sybase MonTable (MDA) Configuration Settings                                                                                                    |
|-----------------|----------------------------------------------------------------------------------------------------|
| TopHash         | enable stmt cache monitoring = 1                                                                                                    |
|                 | statement cache size = size_of_cache                                                                                                    |
|                 | enable literal autoparam = 0 or 1                                                                                                    |
|                 | <b>NOTE:</b> Setting enable literal autoparam to 0 causes Sybase to treat each SQL statement separately; setting it to 1 produces bind variables for each search argument in an SQL statement. |
| TopSQL          | enable monitoring = 1                                                                                                    |
|                 | statement statistics active = 1                                                                                                    |
|                 | per object statistics active = 1                                                                                                    |
|                 | statement pipe active = 1                                                                                                    |
|                 | SQL batch capture = 1                                                                                                    |
|                 | max SQL text monitored > 0                                                                                                    |
|                 | statement pipe max messages > 0                                                                                                    |
|                 | sql text pipe max messages > 0                                                                                                    |
| UsersBlocked    | enable monitoring = 1                                                                                                    |
|                 | wait event timing = 1                                                                                                    |
|                 | SQL batch capture = 1                                                                                                    |
|                 | max SQL text monitored > 0                                                                                                    |
| UsersLogCache   | enable monitoring = 1                                                                                                    |
|                 | wait event timing = 1                                                                                                    |
|                 | per object statistics active = 1                                                                                                    |
| TopApplications | enable monitoring = 1                                                                                                    |
|                 | wait event timing = 1                                                                                                    |
|                 | per object statistics active = 1                                                                                                    |

| Foglight Table | Sybase MonTable (MDA) Configuration Settings |
|----------------|----------------------------------------------|
| Index          | enable monitoring = 1                        |
|                | wait event timing = 1                        |
|                | per object statistics active = 1             |
| TopUsers       | enable monitoring = 1                        |
|                | wait event timing = 1                        |
|                | per object statistics active = 1             |
|                | SQL batch capture = 1                        |
|                | statement pipe active = 1                    |
|                | max SQL text monitored > 0                   |
|                | sql text pipe max messages > 0               |

# Additional resources

Additional information is available from the following:

- Online product documentation (https://support.quest.com/technical-documents#F)
- Foglight Community (https://www.quest.com/community/products/foglight/)

# **Globalization**

This section contains information about installing and operating this product in non-English configurations, such as those needed by customers outside of North America. This section does not replace the materials about supported platforms and configurations found elsewhere in the product documentation.

This release is Unicode-enabled and supports any character set. In this release, all product components should be configured to use the same or compatible character encodings and should be installed to use the same locale and regional options. This release is targeted to support operations in the following regions: North America, Western Europe and Latin America, Central and Eastern Europe, Far-East Asia, Japan.

This release has the following known capabilities or limitations: The server will be enabled for Global Operation, but not localized to any particular locale.

# About us

Quest creates software solutions that make the benefits of new technology real in an increasingly complex IT landscape. From database and systems management, to Active Directory and Office 365 management, and cyber security resilience, Quest helps customers solve their next IT challenge now. Around the globe, more than 130,000 companies and 95% of the Fortune 500 count on Quest to deliver proactive management and monitoring for the next enterprise initiative, find the next solution for complex Microsoft challenges and stay ahead of the next threat. Quest Software. Where next meets now. For more information, visit <a href="https://www.quest.com/">https://www.quest.com/</a>.

# **Technical support resources**

Technical support is available to Quest customers with a valid maintenance contract and customers who have trial versions. You can access the Quest Support Portal at https://support.quest.com.

The Support Portal provides self-help tools you can use to solve problems quickly and independently, 24 hours a day, 365 days a year. The Support Portal enables you to:

- Submit and manage a Service Request.
- · View Knowledge Base articles.
- Sign up for product notifications.
- Download software and technical documentation.
- · View how-to-videos.
- · Engage in community discussions.
- · Chat with support engineers online.
- · View services to assist you with your product.

#### © 2023 Quest Software Inc.

#### ALL RIGHTS RESERVED.

This guide contains proprietary information protected by copyright. The software described in this guide is furnished under a software license or nondisclosure agreement. This software may be used or copied only in accordance with the terms of the applicable agreement. No part of this guide may be reproduced or transmitted in any form or by any means, electronic or mechanical, including photocopying and recording for any purpose other than the purchaser's personal use without the written permission of Quest Software Inc.

The information in this document is provided in connection with Quest Software products. No license, express or implied, by estoppel or otherwise, to any intellectual property right is granted by this document or in connection with the sale of Quest Software products. EXCEPT AS SET FORTH IN THE TERMS AND CONDITIONS AS SPECIFIED IN THE LICENSE AGREEMENT FOR THIS PRODUCT, QUEST SOFTWARE ASSUMES NO LIABILITY WHATSOEVER AND DISCLAIMS ANY EXPRESS, IMPLIED OR STATUTORY WARRANTY RELATING TO ITS PRODUCTS INCLUDING, BUT NOT LIMITED TO, THE IMPLIED WARRANTY OF MERCHANTABILITY, FITNESS FOR A PARTICULAR PURPOSE, OR NON-INFRINGEMENT. IN NO EVENT SHALL QUEST SOFTWARE BE LIABLE FOR ANY DIRECT, INDIRECT, CONSEQUENTIAL, PUNITIVE, SPECIAL OR INCIDENTAL DAMAGES (INCLUDING, WITHOUT LIMITATION, DAMAGES FOR LOSS OF PROFITS, BUSINESS INTERRUPTION OR LOSS OF INFORMATION) ARISING OUT OF THE USE OR INABILITY TO USE THIS DOCUMENT, EVEN IF QUEST SOFTWARE HAS BEEN ADVISED OF THE POSSIBILITY OF SUCH DAMAGES. Quest Software makes no representations or warranties with respect to the accuracy or completeness of the contents of this document and reserves the right to make changes to specifications and product descriptions at any time without notice. Quest Software does not make any commitment to update the information contained in this document.

If you have any questions regarding your potential use of this material, contact:

Quest Software Inc. Attn: LEGAL Dept. 4 Polaris Way Aliso Viejo, CA 92656

Refer to our website (https://www.quest.com) for regional and international office information.

#### Patents

Quest Software is proud of our advanced technology. Patents and pending patents may apply to this product. For the most current information about applicable patents for this product, please visit our website at https://www.quest.com/legal.

#### **Trademarks**

Quest, the Quest logo, Foglight, and Where next meets now are trademarks and registered trademarks of Quest Software Inc. in the U.S.A. and other countries. For a complete list of Quest Software trademarks, please visit our website at www.quest.com/legal. Red Hat, JBoss, the JBoss logo, and Red Hat Enterprise Linux are registered trademarks of Red Hat, Inc. in the U.S. and other countries. CentOS is a trademark of Red Hat, Inc. in the U.S. and other countries. Fedora and the Infinity design logo are trademarks of Red Hat, Inc. Microsoft, NET, Active Directory, Internet Explorer, Hyper-V, Office 365, SharePoint, Silverlight,SQL Server, Visual Basic, Windows, Windows Vista and Windows Server are either registered trademarks or trademarks of Microsoft Corporation in the United States and/or other countries. AlX, IBM, PowerPC, PowerVM, and WebSphere are trademarks of International Business Machines Corporation, registered in many jurisdictions worldwide. Java, Oracle, Oracle Solaris, PeopleSoft, Siebel, Sun, WebLogic, and ZFS are trademarks or registered trademarks of Oracle and/or its affiliates in the United States and other countries. SPARC is a registered trademark or SPARC International, Inc. in the United States and other countries. Products bearing the SPARC trademarks are based on an architecture developed by Oracle Corporation. OpenLDAP is a registered trademark of the OpenLDAP Foundation. HP is a registered trademark that belongs to HewlettPackard Development Company, L.P. Linux is a registered trademark of Linux is a registered trademark of Involvant. Inc., in the United States, other countries. Novell and eDirectory are registered trademark of MySQL. AB in the United States and other countries. Novell and eDirectory are registered trademarks of Novell, Inc., in the United States and other countries. Novell and eDirectory are registered trademarks of Novell, Inc., in the United States and other countries. Spape, inc. The Open Group. Mozilla Foundation. Inc. in the United States and other countries. Spape

#### Legend

**WARNING:** A WARNING icon indicates a potential for property damage, personal injury, or death.

CAUTION: A CAUTION icon indicates potential damage to hardware or loss of data if instructions are not followed.

## Legend

i IMPORTANT NOTE, NOTE, TIP, MOBILE, or VIDEO: An information icon indicates supporting information.